# **Quelques figures géométriques (suite)**

## **Introduction**

On reprendre l'activité précédente en utilisant **des couleurs de trait**, **des épaisseurs de trait**;

On en profitera pour aborder un autre utilitaire : **le sélecteur d'angle**.

Personnellement, je leur ai donné un référentiel des fonctions de kturtle et ils les testent par eux même… Ils ont trouvé les fonctions souhaitées sans trop de soucis.

### **Voici le référentiel**

Liste des commandes kturtle

```
 1. # : insérer un commentaire
  2. fontsize: régle la taille du texte : utilisation fontsize 20
   3. forward X ou fw X : avancer
   4. turnleft degré ou tl degré : tourner à gauche : utilisation : turnleft
90
   5. backward X ou bw X : reculer
  6. turnright degré ou tr degré : tourner à droite : utilisation :
turnright 45
   7. direction X : orienter la tortue
   8. center : placer la tortue au centre du canevas (sans tracer de ligne)
   9. go x,y : aller à la position x,y (sans tracer de ligne)
   10. gox : aller à la postion x (sans tracer de ligne)
   11. goy : aller à la position y (sans tracer de ligne)
   12. getx : retourne la position en x
   13. gety : retourne la position en y
   14. penup ou pu : lever le crayon
   15. pendown : abaisser le crayon
   16. penwidth : régler la largeur du crayon : utilisation : penwidth 10
   17. pencolor R,G,B ou pc R,G,B : régler la couleur du crayon en utilisant
les composante ROUGE VERT BLEU : utilisation : pencolor 0,255,0
   18. canvassize X,Y ou cs X,Y : régler la grandeur du canevas : utilisation
: canvassize 500,500
   19. canvascolor R,G,B : régler la couleur du canevas en utilisant les
composante ROUGE VERT BLEU : utilisation : canvascolor 0,255,0
   20. clear ou cl : nettoyer le canevas (effacer)
  21. reset : réinitialiser tout
  22. spriteshow ou ss : afficher la tortue
  23. spritehide ou sh : masquer la tortue
  24. print : écrire : utilisation : print "texte" + $variable
   25. $variable : création d'une variable
   26. $variable = "texte" : création d'une variable et assignation d'une
```

```
valeur textuelle
   27. $variable = 10 : création d'une variable et assignation d'une valeur
numérique
   28. fontsize X : régler la taille du texte : utilisation fontsize 10
   29. random min,max ou rnd min,max : générer un nombre aléatoire :
utilisation random 1,20
   30. message X : afficher un message popup : utilisation : message "allo"
  31. ask X : afficher une boîte popup pour poser une question : utilisation
: $nom = ask "Quel est ton nom?"
  32. wait X : attendre X secondes
  33. break : terminer une boucle (sortir de la boucle)
  34. exit : terminer le programme
 35. learn mafonction x \{ \}: définir une fonction avec argument
```
#### **Couleur de trait**

Pour ceux qui préfèrent y aller progressivement, il suffit de présenter cette fonction pencolor R,G,B.

R,G,B pour Red, Green, Blue et leur degré d'intensité

Exemple pour du rouge : rouge aux max et autres au minimum.

Ce qui donne 255,0,0

Ils ne sont pas troublés car on a déjà vu ce codage l'an passé.

Mais j'avoue que ce n'est pas ce qu'il y a de plus pratique. Heureusement **kturtle** propose un utilitaire dans la barre de fichier / Outils / Color Picker qui fait ce travail à la place des élèves…

Utiliser le bouton **Paste to editor** pour passer directement la valeur dans l'éditeur

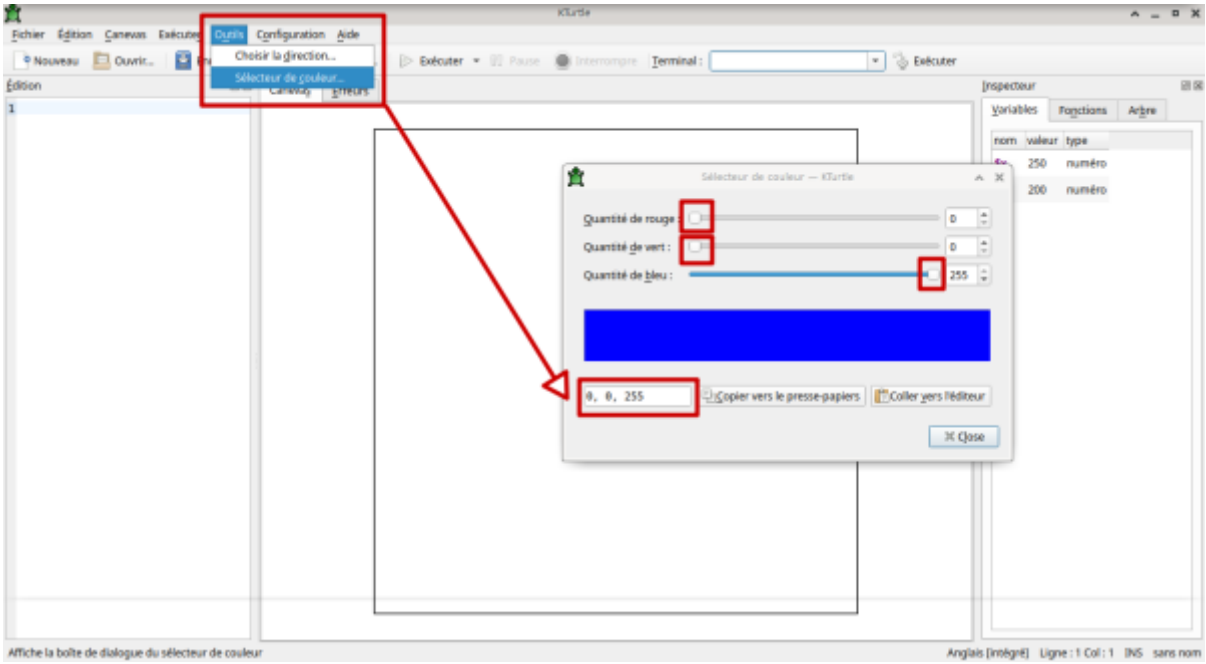

Ce qui donne concrètement pour le triangle.

```
reset
pencolor 255,0,0
forward 50
pencolor 0,255,0
turnright 120
forward 50
pencolor 0,0,255
turnright 120
forward 50
turnright 120
```
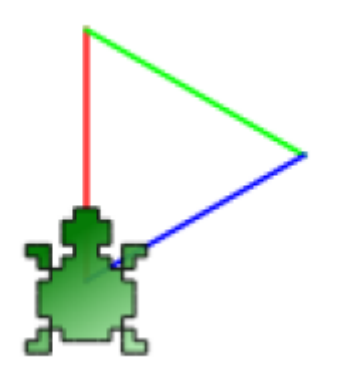

## **Épaisseur de trait**

Même démarche avec l'épaisseur du trait qui va varier avec la fonction "**penwith**

Faire des tests avec

- $\bullet$  penwith 5
- penwidth 10
- $\bullet$  ...

# **Marre de cette tortue !**

Sans doute, si la figure tracée est de petite taille un élève finira bien par dire : "on ne voit rien avec la tortue"…

Ce sera un bon moment pour parler des 2 fonctions suivantes:

- spriteshow
- spritehide

Ils ne sont pas troublés par ce sprite car ça rappelle le sprite de scratch qu'ils maîtrisent ou connaissent…

reset spritehide penwidth 5 pencolor 255,0,0 forward 50 pencolor 0,255,0 turnright 120 forward 50 pencolor 0,0,255 turnright 120

forward 50 turnright 120

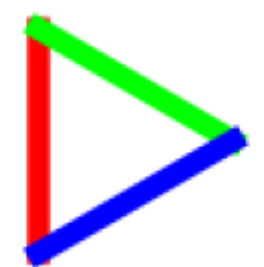

From: <https://cbiot.fr/dokuwiki/> - **Cyrille BIOT**

Permanent link: **<https://cbiot.fr/dokuwiki/kturtle:kturtle-activites-03?rev=1578324707>**

Last update: **2020/01/06 16:31**

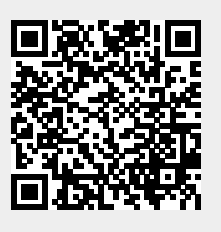